## **FAST TRACK QUICK GUIDE**

## *Add dog to kennel*

- 1. Log in to FastTrack.
- 2. On the blue menu, click the **My Dogs** tab.
- 3. At the top of the page, click the **Add dog to kennel** link.

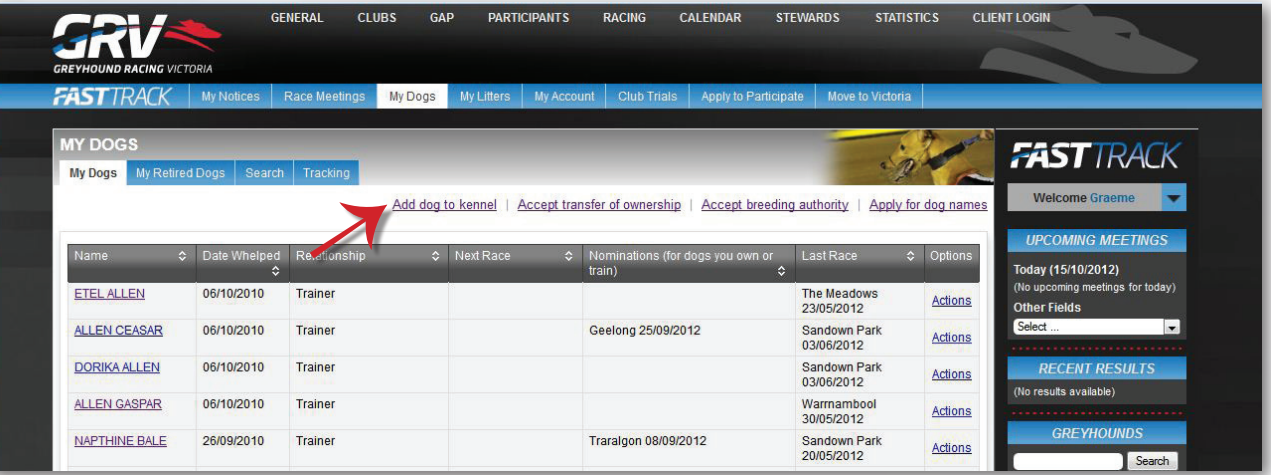

4. Enter the greyhound's name, ear-brand number, and the last four digits of the greyhound's microchip number in the fields provided.

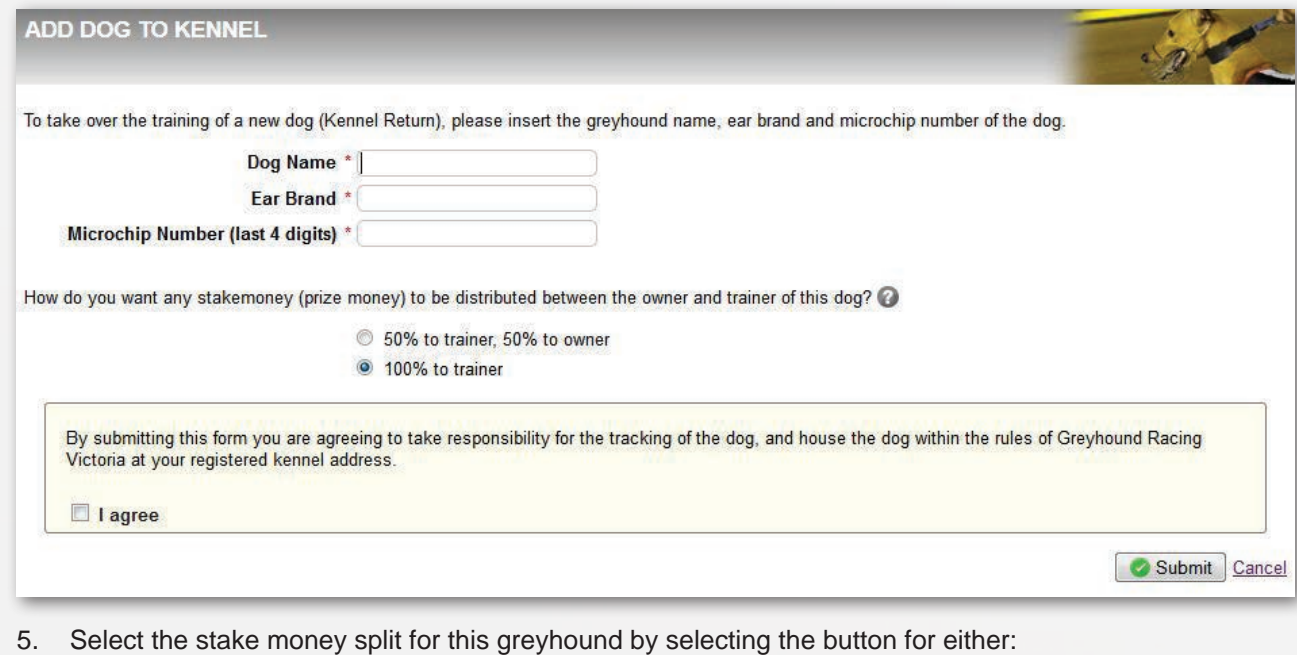

- 50% to trainer, 50% to owner, or
- 100% to trainer
- 6. Click the "**I agree**" checkbox.
- 7. Click **Submit**.

*12/03/2013*

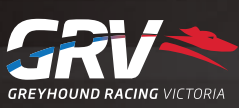